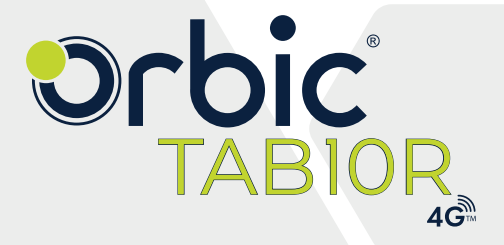

**クイック スタート ガイド**

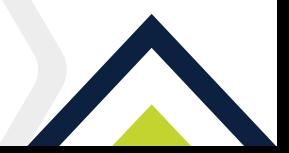

# **目次**

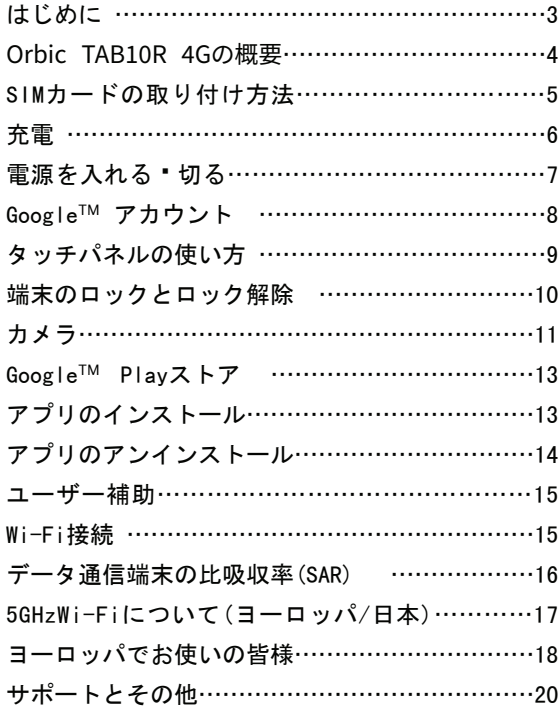

## **はじめに**

OrbicTAB10R4Gをお買い上げいただきまして、誠にあ りがとうございます。

ご使用の前やご使用中、このクイックスタートガイドを お読みいただき、正しくお使いください。 本製品は4G 対応です。

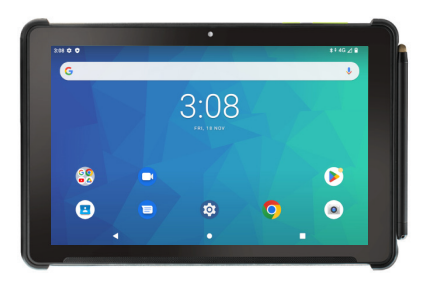

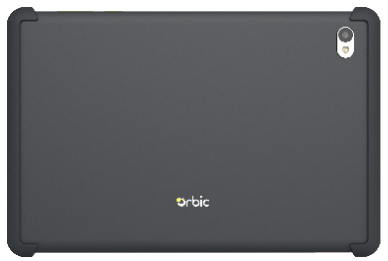

#### **Orbic TAB 10R 4Gの概要**

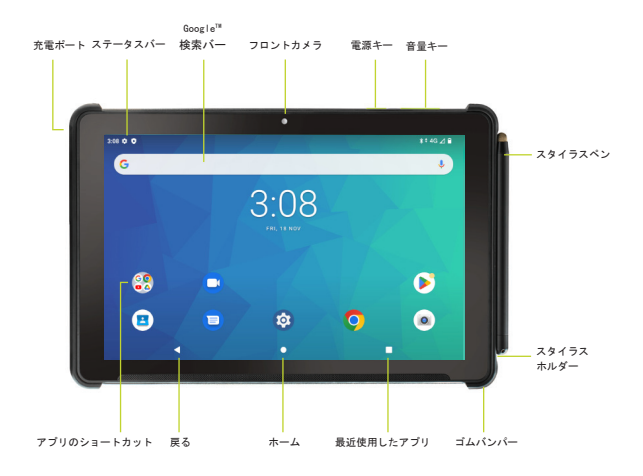

#### **注:**ご参考画面。上記に使用されている画面イメージ やアイコンは更新·変更されている場合があります。

TAB10R 4Gには、操作や絵を描いたり、メモを取った りするためのデジタルペンツールであるスタイラスペ ンが付属しています。Orbic TAB10R 4Gには、Orbic TAB10R キックスタンド(別売り)が使用できます。

## **SIMカードの取り付け方法**

SIM スロットを保護しているゴムキャップを引き出して 回し、カードトレイの取り出しホールにSIMツールを差 し込み、下図で示すように引き出します。

SIMカードのIC面(金属面)を下にしてSIMカードトレイ に取り付け、SIMカードトレイを本端末に差し込みま す。これで Orbic TAB10R 4G はお客様がご契約の通信 キャリアのネットワークに接続可能となります。

カードトレイにはmicroSDカード用のトレイもあります ので、上記の手順に従ってmicroSDカードを取り付け ることもできます。

**注:**microSDカードは別売です。

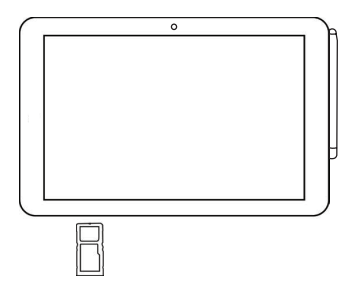

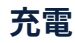

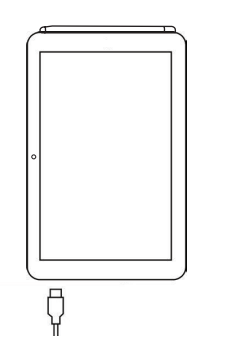

はじめてお使いになるときや、長時間お使いにな らなかったときは充電してからのご使用をおすす めします。

- 1. 小さい方の接続端子(USB Type C)を端末に挿 し込み、大きい方の接続端子(USBType-A)を ACアダプタに挿し込みます。
- 2. OrbicTAB10R4Gが簡単に届き、お客様の操作が可 能な場所にあるコンセントに AC アダプタの電源プ ラグを差し込みます。

**警告!**Orbic TAB10R 4Gの充電には互換性が確認され たアダプタをご使用ください。互換性が確認され ていないものは本端末の故障などトラブルを引き起こす 場合があります。また本端末の保証対象外と なります。

### **電源を入れる·切る**

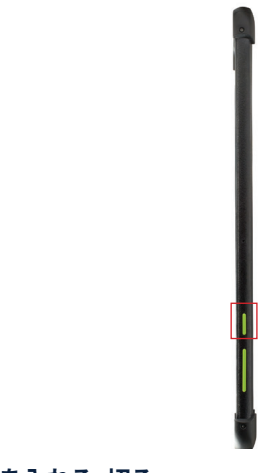

#### **電源を入れる·切る**

**電源を入れる**

• 端末の右側面にある「電源/ロックボタン」を長押 しします。

# **電源を切る**

• 端末の右側面にある「電源/ロックボタン」 を長 押しし、画面上に表示される「電源を切る」をタッ プします。

**6 7**

## **GoogleTM アカウント**

OrbicTAB10R4Gは、Googleアカウントを使用する ことにより、Gmail, Googleクラウドストレージ、Google PlayストアなどのAndroid 機能が全て利用できます。端 末をはじめてお使いの場合は、既存のGoogleアカウン トとの接続を設定するか、新しいGoogleアカウントを作 成します。

#### 既存のGoogleアカウントにログイン:

- 1. [ホームキー]●>[Googleフォルダ]>[Gmail]M
- 2. メールアドレス(Google ID)とパスワードを入力し、 アカウントにログインします。

#### 新規Googleアカウント作成

- 1. [ホームキー]●>[アプリ] タブ> [設定] 図 > [パスワードとアカウント]
- 2. [アカウントを追加]をタップ
- 3. メールアドレスとパスワードを入力
- 4. 以降は画面の指示に従って操作してください。

Google™, Google™ Play, Android™ はGoogle™ LLCの 商標です。

# **タッチパネルの使い方**

本端末のディスプレイは、指で直接触れて操作するタッ チパネル方式です。タッチパネルは触れかたの違いによ ってメニューを開いたり、アイテムを選択したり、表示を 拡大または縮小したり、などの操作ができます。

- タップ-アプリを開く、メニュー項目から選択、画 面上のボタンを押す、また画面上のキーボードを 使って入力するには、画面に軽く触れて指を離し ます。
- 長押し-メニューの表示など、目的の動作が起こる までアイコンやキーなどに長く触れます。
- ドラッグ-アイテムを移動するには、移動したいア イテムに軽く触れたまま、目的の位置までなぞるよ うに指を動かします。
- ダブルタップ-2回続けて同じ位置をタップす るとウェブページなどが拡大されます。再度 2回続けて同じ位置をタップすると元のサイズに 戻ります。
- スワイプ(スライド)-ディスプレイに軽く触れたま ま、左右または上下の方向になぞるように指をス ライドするとウエブページなどをご覧になれます。
- ピンチ-ディスプレイに2本の指で触れたまま、その 指を開いたり(ピンチアウト)、閉じたり (ピンチイン)します。画像を拡大/縮小するときなど に使用します。

### **端末のロックとロック解除**

#### 画面ロック

• 電源/ロックボタンを押します。これにより誤作動 を防ぐこともできます。

画面ロックの解除

• 電源/ロックボタンを押し、画面を上にスワイプし ます。

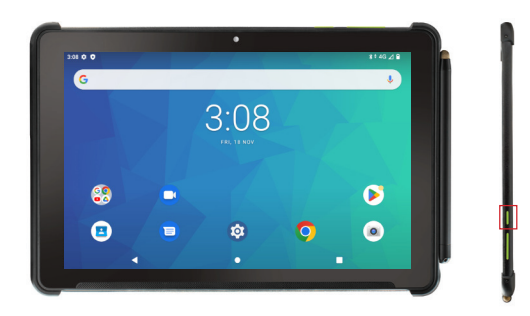

## **カメラ**

写真を撮影する

- 1. ホーム画面で ◎ (カメラのアイコン)をタップし ます。
- 2. タブレットの画面をファインダーとして、カメラを 被写体に向けます。
- 3. 画面をピンチアウトするとズームイン、ピンチイン するとズームアウトします。
- 4. 写真を撮影する前に、画面のアイコンをタップする と、さまざまなカメラオプションを設定できます。
- 5. ◎をタップして写真を撮影します。

注:音量キーを押して写真を撮影することもできます。

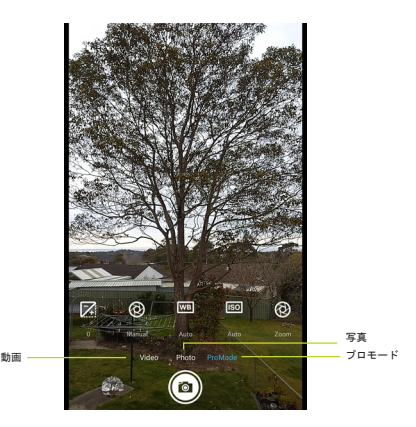

#### **動画を撮影する**

- 1. ホーム画面で (カメラのアイコン)をタップし ます。
- 2. 画面上のビデオをタップして、動画モードに切り 替えます。
- 3. タブレットの画面をファインダーとして、カメラを 被写体に向けます。
- 4. 画面をピンチアウトするとズームイン、ピンチイン するとズームアウトします。
- 5. ◎をタップして動画撮影を開始します。
- 6. 画面をピンチアウトするとズームイン、ピンチイン

するとズームアウトします。

## **Google™ Playストア**

Google™ Playストアに公開されているアプリ、映画、テ レビ番組、音楽、書籍、雑誌、またはゲームなどを検索 してダウンロードできます。

# **アプリのインストール**

本端末には複数のアプリケーション(以下、アプリと いう)がプリインストールされておりますが、 Google™ Playストアから更に多くのアプリをダウ ンロードすることができます。

## **Playストア**

Playストアは、Android™ 端末にプリインストールされ ているアプリの一つです。

Playストアからアプリをインストールするには

- 1. インストールしたいアプリを探します。
- 2. インストールしたいアプリを選択し、ダウンロード した後インストールします。
- 3. 画面の指示に従って操作し、インストールを完了し ます。
- 4. ダウンロードしインストールしたアプリは更新またア ンインストールすることができます。

#### **アプリのアンインストール**

- 1. アンインストールするアプリのアイコンを長押しし ます。
- 2. [アプリ情報]をタップし、[アンインストール] を選択した後、画面の指示に従って操作します。
- 3. [OK]をタップするとアンインストールされます。[キ ャンセル]をタップするとアンインストールを停止し ます。

注:本端末にプリインストールされているアプリの一部は アンインストールすることができません。

#### **ユーザー補助**

ユーザー補助機能は、ハンディキャップのある客 様のOrbic TAB10R 4Gの使用を容易にする機能です。

ユーザー補助の設定

- 1. [ホームキー]●>[アプリ] タブ> [設定] ◎> [ユーザー補助]
- 2. カテゴリをタップし、ご希望のオプションを設定しま す。

#### **Wi-Fi接続**

- 1. [ホームキー]●>[アプリ] タブ> [設定] 図> [ネットワークとインターネット] > [インターネット] > Wi-Fiがオンになっていることを 確認してください。
- 2. 画面にあるWi-Fiネットワークを選択する、 もしくは手動でWi-Fiネットワークを追加し ます。
- 3. ネットワークSSID、その他の必要事項を入力しま す。
- 4. 保存をタップします。

### **データ通信端末の比吸収率 (SAR)**

本端末は電波の人体吸収に関する安全要件に準拠す るよう設計されています。これらの要件、安全性を含む 科学的ガイドラインに従い、すべての人の安全のため に設計されています。

- 電波の人体吸収に関するガイドラインは比吸収率 または SAR (Specific Absorption Rate)として知 られる測定単位が定まれています。SARでのテス トは、本端末ができる最高値で標準化された方法 を使用して実施されます。
- 本端末は無線周波数 (RF) エネルギーの放出制限 を超えないように設計および製造されています。
- 本端末は、Council Recommendation 1999/519/ ECに規定されている一般集団または規制され ていない放出制限 (2.0W/kgおよび4.0W/kg) の比吸収率(SAR)に準拠しています。その方法 についてはEN 62209-1:2016およびEN 62209- 2010+AMD1:2019に記載されています。
- 本端末を身に着けている時の最高SAR値は 1.47 W/kg(10g)です。

• 本端末を5mm 以上離れて使用の場合、無線周波 数(RF)エネルギーの放出制限ガイドラインを満 たしています。キャリーケース、ベルトクリップ、また はホルダーでの使用の場合、それら付 属品の金属を含まず、本端末を身体から5mm 以上 離して使用する必要があります。 上記の指示に従ってご使用ください。

# 5GHz Wi-Fiについてヨーロッパ/日本)

Orbic TAB10R4GのWi-Fi機能を5150MHz~5350MHzの 周波数範囲で利用する場合、屋内での使用に制限されて います。

## **ヨーロッパでお使いの皆様**

本端末の送信周波数と電力

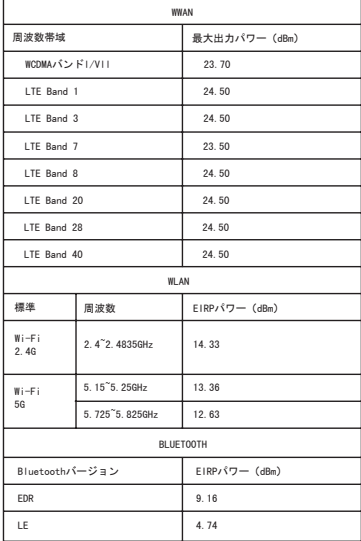

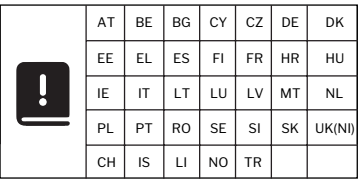

EU規制コンプライアンス-Orbic North America LLC は、Orbic TAB10R 4Gが指令2014/53/EU、無線設備規 制2017の基本要件およびその他の関連条項に準拠して いることを宣言します。

適合宣言については、Orbic.usをご覧ください。

# **Orbic**  $\epsilon$

ジャパン・オルビック 合同会社C/O コレクションビジネスセンター Dreischeibenhaus D-40211デュッセルドルフ

型番:RC10RLT-RW 型式名:Orbic TAB10R 4G

## **サポート、その他**

使用方法、Orbic TAB10R 4Gを最大限に活用するた めのヒントやコツについては、ガイドやその他の情 報をご覧ください。

製品に関する問い合わせ

- 電話でのお問い合わせ先 6 P 0120-615-605
- 受付時間  $(\overline{\phantom{a}})$ 12:00 - 20:00 (木 - 月)
- メールでのお問い合わせ先 **jp.info@orbic.us**

**orbicmobile.jp**

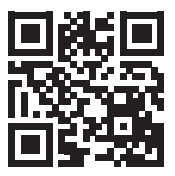

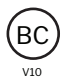